# **GUIA DIDÀCTICA**

# **1. A qui va dirigit?**

Aquestes activitats que tenim a continuació estan destinades a un grup d'alumnes que cursen 3r d'educació primària a l'escola del poble.

## **2. Objectius**

• Introduir i conèixer diversos aspectes generals de l'Índia. (situació, edificis, festivitats, etc.).

## **3. Continguts**

• Edificis rellevants i destacats.

### **4. Materials**

### **4.1 Còmic (Jaume)**

- a) *Nom del Software:* Pixton
- b) *URL:* http://www.pixton.com/es/login
- c) *Descripció de les prestacions i utilitats de l'eina:*

Pixton és una eina tecnològica on-line, és a dir, que s'usa en línia a través del internet, per crear còmics i està molt ben estructurada jo hem centraré en el gratuït i principiant:

- Avatars: Pots crear els teus propis personatges o usar alguns estandarditzats.
- Nivell: Hi ha el nivell principiant, que és molt senzill i les vinyetes són molt iguals i després hi ha el nivell avançat on es pot crear cada panell amb el màxim de control.
	- Nivell principal: Dins aquest nivell et deixen usar entre 1 i 3 personatges i el fons el pots anar canviant sempre i quan no tornis a la pàgina anterior perquè es canvia tot i això passa igual amb la vestimenta del personatge.
- Canvis que pots crear: El canvis que pots fer són molts i ens centrarem en els avatars i el fons:
	- Avatars:
- Color: Pots canviar el color de la pell, dels pels del cap, de la roba.
- Formes: Pots canviar les formes del pel, la roba, també pots crear i canviar les gesticulacions dels ulls celles llavis…
- Fons<sup>-</sup>
	- Color: Pots canviar el fons de la vinyeta i centrar-te en cada objecte.
	- Formes: Pots afegir i llevar objectes i canviar-los de lloc.

# d) *Valoració de l'eina mostrant un exemple propi relacionat amb el projecte de treball:*

En el nostre cas hem emprat aquesta eina per ensenyar als alumnes un dels processos necessaris per poder partir de viatge, què és la recerca de informació. Hem pensat que és una eina diferent a les altres emprades i que pot ser molt útil perquè crida l'atenció dels infants al ser una cosa distinta i innovadora.

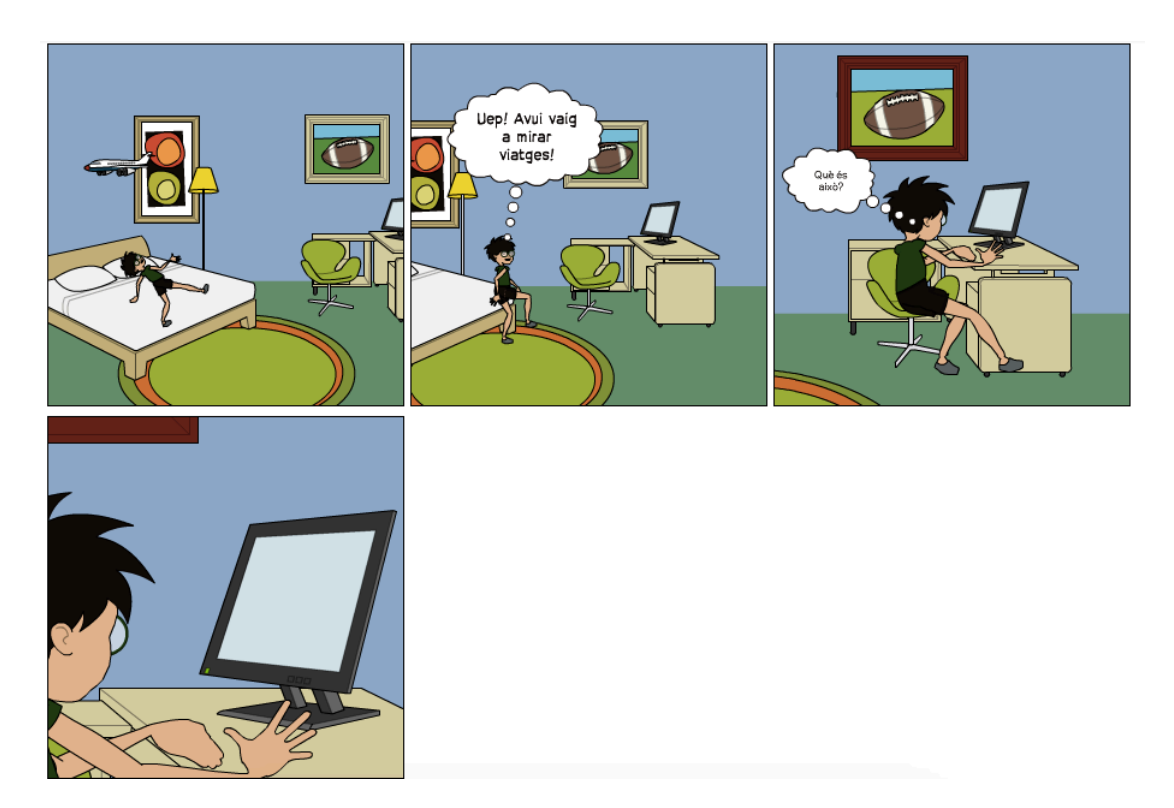

e) *Reflexió sobre les possibilitats i limitacions de l'eina per a l'educació primària:*

Aquesta eina podria ser idònia i molt original d'usar, ja sigui per crear històries com altres coses, crec que pot ser una eina on es veu reflectit clarament la imaginació dels infants i el que pensen.

Està clar que té unes limitacions, però és una de les millors eines per crear còmics (que hem trobat), té un gran conjunt de possibilitats a un munt de assignatures distintes com: Castellà, català i anglès per crear còmics on posam en pràctica l'escriptura, onomatopeies… a història, ho podem usar per representar distintes èpoques, Grècia, aparició del foc… i així en distintes assignatures i aspectes.

#### **4.2 Póster (Mª Magdalena)**

- a) *Nom del Software*: Glogster
- b) *URL*: www.glogster.com
- c) *Descripció de les prestacions i utilitats de l'eina:*

Glogster és una eina que pertany a la Web 2.0, això vol dir que està en línia, per tant tot es fa a través d'internet i es guarda en el mateix lloc. Glogster és una aplicació per crear pòsters o murals, n'hi ha de dos tipus, el general i l'educatiu. Jo en aquest cas, he triat l'educatiu. El glogster et dóna moltes possibilitats per crear el teu pòster. Hi ha vàries opcions que et permeten inserir el text de la forma que vulguis i també el pots modificar utilitzant els efectes com per exemple canviant el color, la mida o la lletra i també si escrius dins d'un requadre pots posar-li efectes com per exemple ombra o que sigui més o menys visible. També pots inserir vídeos, igual que el text, pots posar efectes i et dóna l'opció de penjar-ho directament del teu ordinador o des de Youtube. A més podem inserir àudios que es fa d'una manera molt similar als vídeos i tenim l'opció d'escoltarho o mirar-ho directament quan s'obri el gloglster o donar-li el play quan nosaltres desitjam. També podem penjar imatges des del nostre ordenador o a través d'un link i posar-li efectes. Finalment podem penjar un link que ens condueixi a una altra pàgina web. També pots posar gràfics que són dibuixos de distints temes per decorar el teu pòster.

#### d) *Valoració de l'eina mostrant un exemple propi relacionat amb el projecte de treball:*

Pens que l'eina és molt adequada per presentar un tema en els nostres alumnes, ja que es poden fer moltes coses i tractar molts de temes diferents, i com que tenim un ampli ventall de possibilitats per crear el pòster sempre cridarà l'atenció els alumnes. Consider que per utilitzar el pòster dins la classe necessites més continguts o altres aplicacions per ampliar el temari que vulguis exposar, ja que crec que el pòster no bastaria perquè els alumnes tinguessin un bon aprenentatge. Crec que el glogster és ideal per presentar o resumir de qualque manera el tema però necessitam acompanyament d'alguna explicació més. També pens que és molt útil perquè els alumnes poden crear el seu propi glogster i accedir-hi quan el necessiten, igual que la mestra també pot veure la creació dels seus alumnes.

#### e) *Reflexió sobre les possibilitats i limitacions de l'eina per a l'educació primària:*

Les limitacions del glogster és l'espai limitat que et dóna per crear el pòster, ja que no pots posar tot el que desitjaries per falta d'espai, és a dir no el pots canviar de mida ni allargar-ho. De cara a la part més educativa consider que necessita alguna explicació o contingut més per fer-lo totalment vàlid per l'aprenentatge, ja que si el glogster no és molt clar i precís sempre faltarà informació per donar els alumnes. Les possibilitats que presenta l'eina del glogster són varies com he comentat anteriorment però si ens centram més amb la part educativa poden ser molt útils pels alumnes, ja que és una altra manera de veure continguts i de conèixer altres eines que els poden ser útils de cara el seu futur.

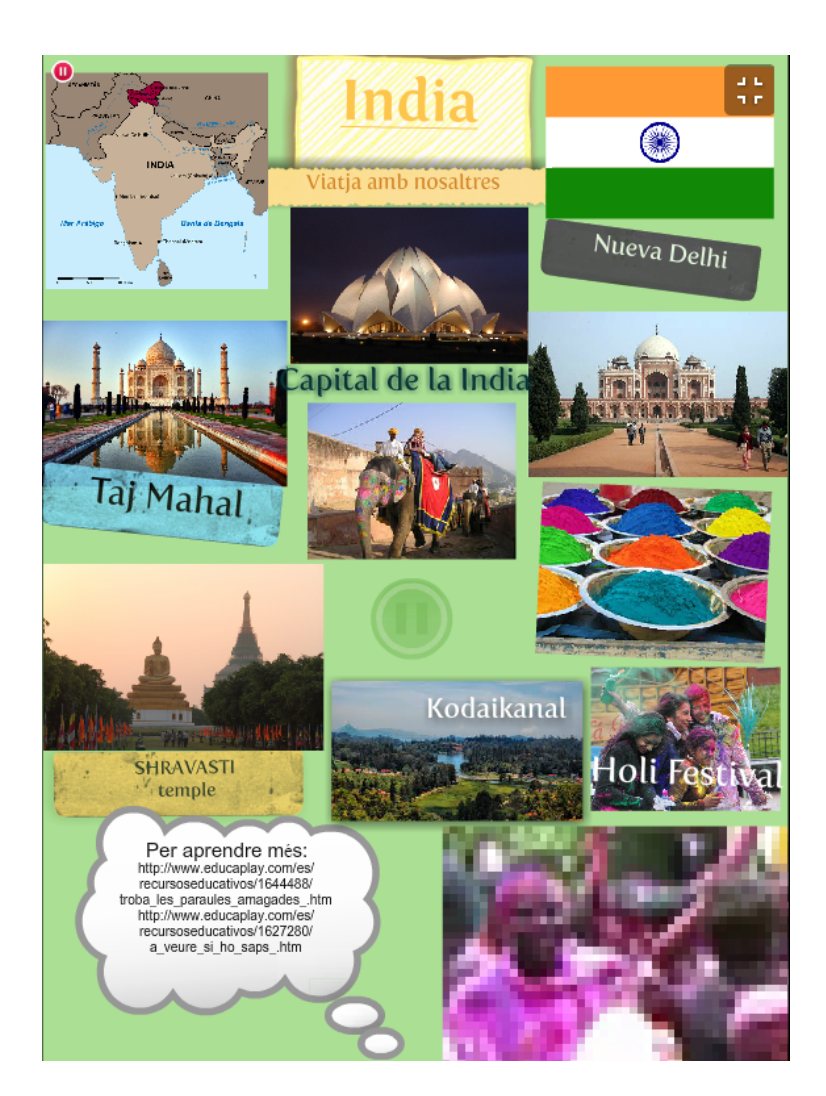

# **Activitat interactiva (Catalina)**

- a) *Nom del Software*: Educaplay
- b) *URL:* http://www.educaplay.com/
- c) *Descripció de les prestacions i utilitats de l'eina:*

Educaplay és una plataforma que serveix per crear activitats educatives multimèdia de manera gratuïta. Les que es poden crear són les següents:

- Mapes interactius: Aquesta activitat consisteix en definir damunt una imatge que pujam (fotografia, mapa, esquema, etc.) una sèrie de punts que haurem d'identificar amb el seu nom.

- Completar: L'activitat de completar consisteix en afegir les paraules que falten a un paràgraf o frase, que prèviament haurem eliminat.

- Diàleg: Aquesta activitat consisteix en escoltar i llegir un diàleg entre dos o més personatges. L'usuari també pot tenir el rol d'alguns des personatges.

- Ordenar lletres: Aquesta activitat consisteix en ordenar les lletres que ens presenten, per formar una paraula o una frase.

- Relacionar: Activitat que consisteix en organitzar una sèrie de paraules per classificarles correctament.

- Test: Aquesta activitat consisteix en contestar una sèrie de preguntes encadenades seqüencialment. El número de preguntes de cada test s'estableix quan es crea l'activitat

- Presentació: Les presentacions serveixen per recopilar i mostrar contingut als usuaris d'una forma organitzada, pedagògica i visualment atractiva.

- Endevinalla: Són activitats en les que s'ha d'esbrinar una paraula a partir d'una sèrie de pistes que se't van facilitant.

- Mots encreuats: Són autodefinits multimèdia s'han de completar fent correspondre una lletra a cada casella.

- Dictat: Consisteix en escriure exactament el text que ens dicten.

- Ordenar paraules: Aquesta activitat consisteix en ordenar paraules per crear una frase o un paràgraf.

- Sopa de lletres: S'han de trobar les paraules cercades.

- Col·lecció: És un conjunt d'activitats relacionades per una mateixa temàtica o objectiu.

- Vídeoquiz: Permet intercalar preguntes sobre els vídeos.

Una avantatge d'aquesta plataforma és que es pot manejar des de qualsevol dispositiu ja que no necessita cap software.

d)*Valoració de l'eina mostrant un exemple propi relacionat amb el projecte de treball:*

Després d'haver creat dues activitats relacionades amb el nostre projecte puc dir que el seu ús és molt simple. Només s'ha de triar el tipus d'activitat que es vol fer, l'idioma, posar un títol i una descripció, l'àrea a la qual està relacionada l'activitat i l'edat dels nins/es als quals va dirigit. A més, per exemple, a la sopa de lletres que he creat, ens dóna la possibilitat de triar les direccions en les que vols col·locar les paraules. Això ens permet poder ajustar la dificultat de l'activitat al públic al qual la presentam.

Aquestes són les dues activitats creades amb el programa Educaplay:

http://www.educaplay.com/es/recursoseducativos/1627280/a veure si ho saps .htm

http://www.educaplay.com/es/recursoseducativos/1644488/troba\_les\_paraules\_amagad es\_.htm

#### e) *Reflexió sobre les possibilitats i limitacions de l'eina per a l'educació primària*

Educaplay és una eina que es pot fer servir fàcilment per crear activitats complementàries a les explicacions dels professors/es dins les aules d'educació primària. Permet escollir quin tipus d'activitat convé més, depenent de l'objectiu que es proposi el docent. Per exemple, es podrien fer uns tipus d'activitats abans de l'explicació teòrica per començar a familiaritzar-se amb el temari, unes altres es podrien fer durant l'explicació per consolidar més bé els continguts, i les altres al final de tot, per repassar i concloure el temari.